## B-ID CODE - Ihre Online-Fahrradverwaltung **So registrieren Sie Ihr Fahrrad**

Rufen Sie die Webseite <https://www.b-id-code.de/>auf und tragen Sie Ihre **Kontaktdaten, den B-ID Code und die zugehörige PIN** ein. Beides !nden Sie auf Ihrer SCHMITZ-Rechnung.

Sie erhalten eine E-Mail mit dem **Bestätigungslink** für Ihre E-Mailadresse. Wenn Sie den Link anklicken, ist die Registrierung damit abgeschlossen.

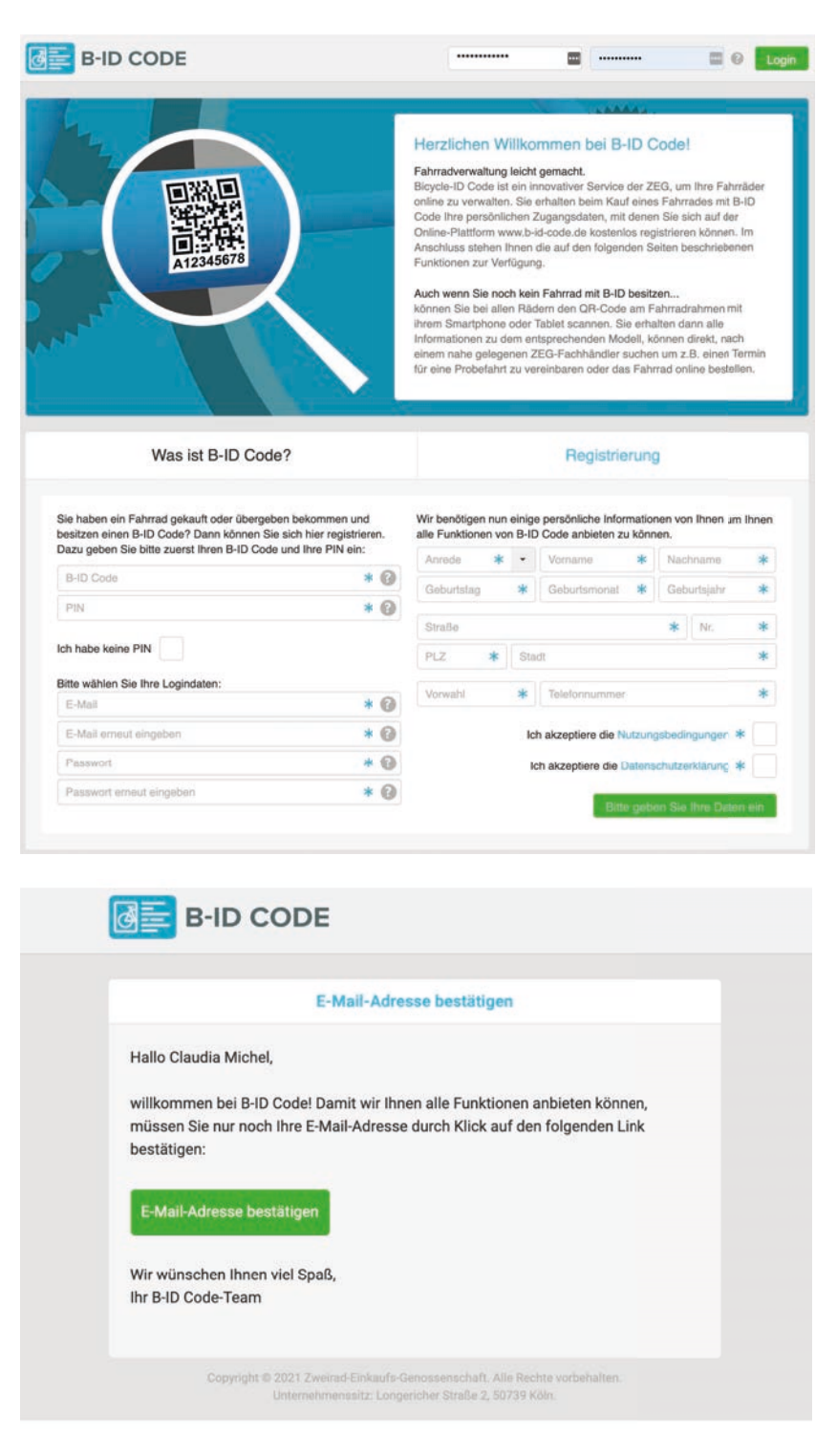

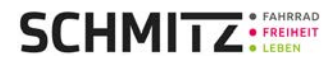

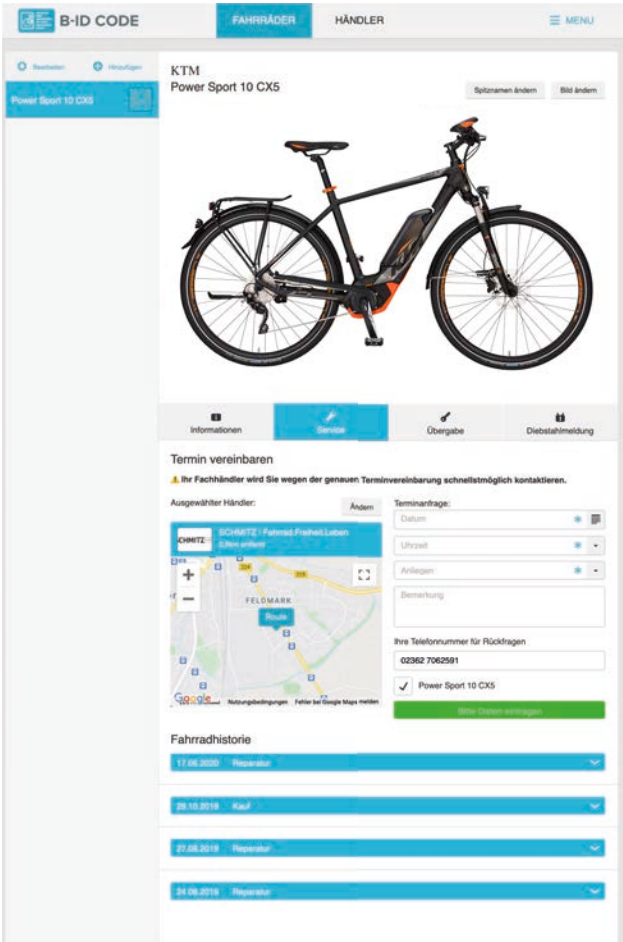

In Ihrem Account können die komplette **Fahrradhistorie** nachvollziehen.

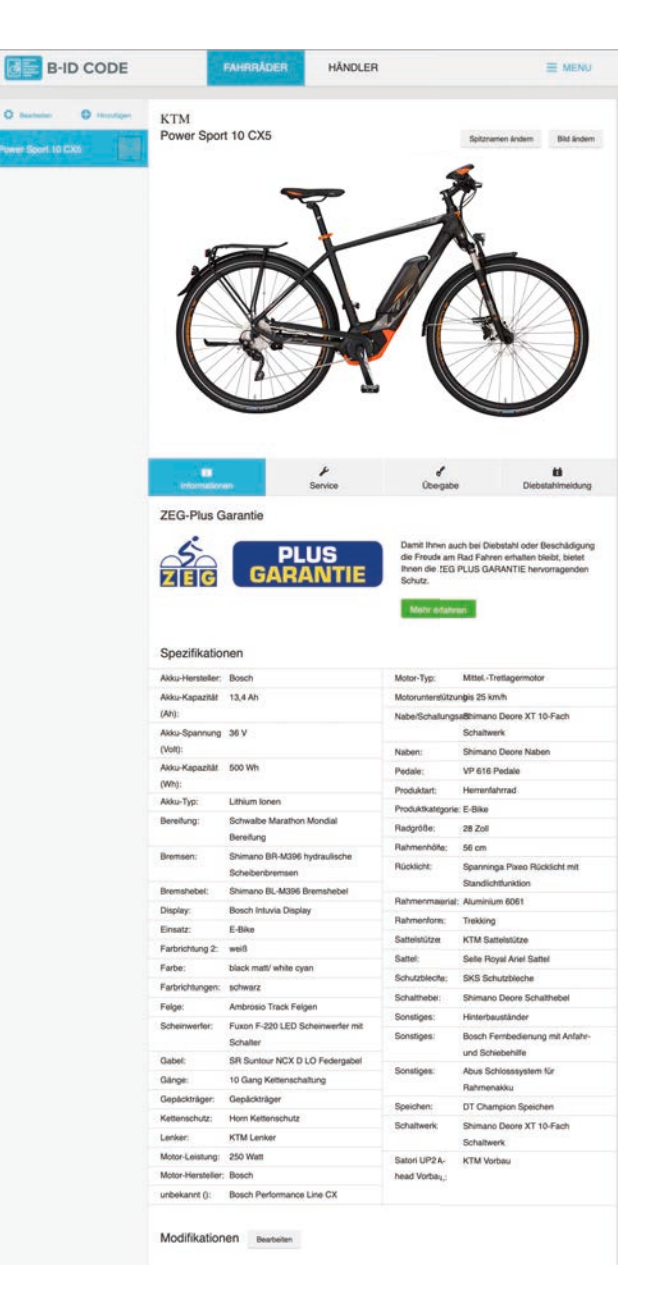

Außerdem finden Sie jederzeit online die **technischen Daten** zu Ihrem Fahrrad/E-Bike

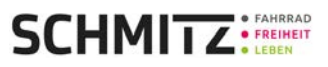

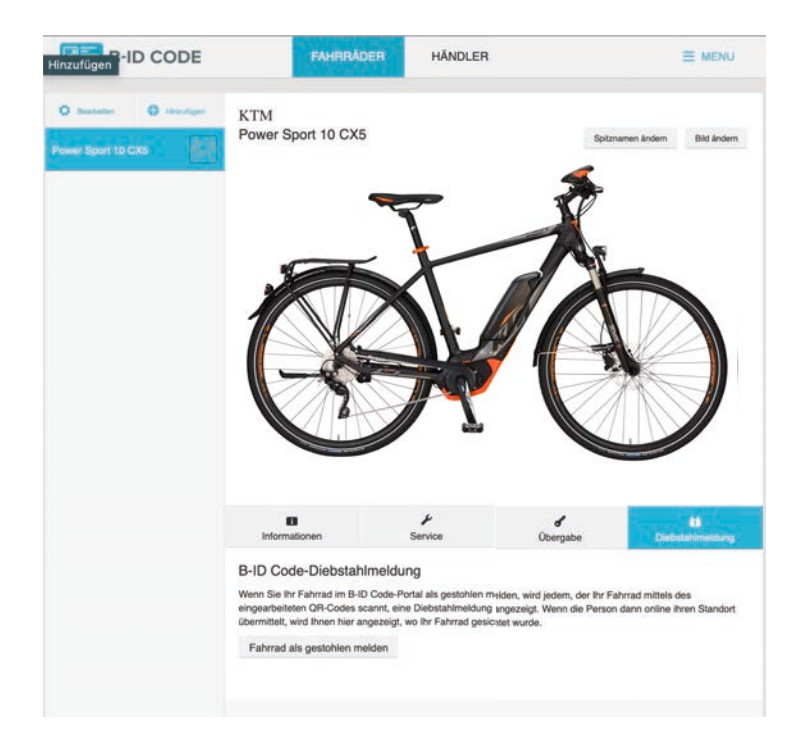

Im Falle eines Diebstahls, was wir natürlich nicht hoffen. können Sie hier die **Diebstahlmeldung online**  erfassen, damit jede Werkstatt, die Ihren B-ID Code scannt sofort eine Diebstahlmeldung bekommt.

Zudem können Sie in Ihrem Account sehen, wann und wo Ihr Rad gesichtet wurde.

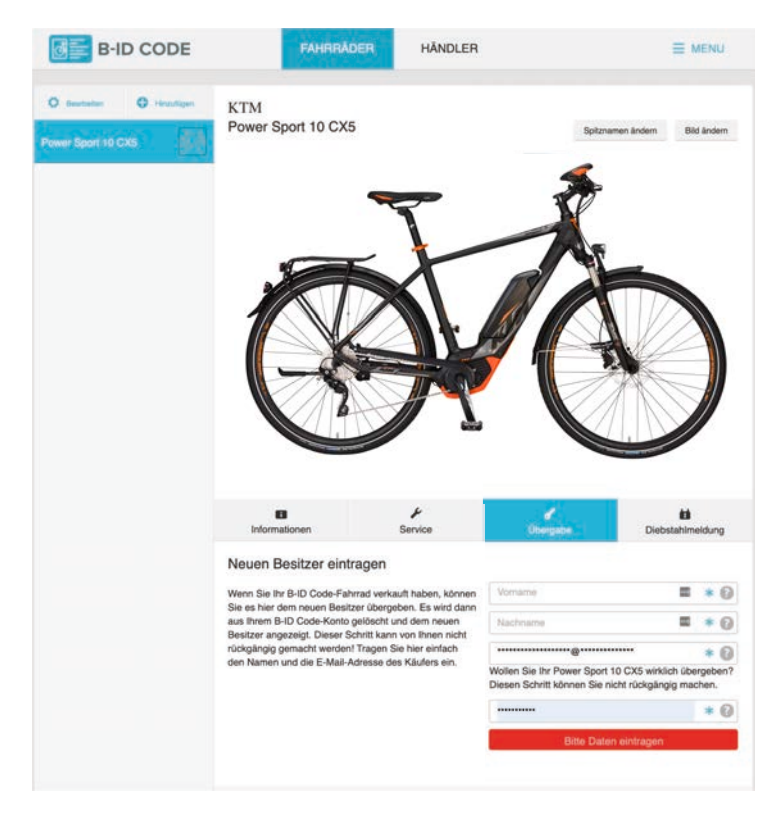

Sollten Sie Ihr Rad einmal weiterverkaufen, können Sie die Fahrradverwaltung auch problemlos auf den **Nachbesitzer** übertragen.

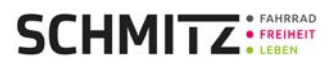

Wir sind als Ihre ersten Ansprechpartner für alle Fragen direkt in Ihrem Account hinterlegt.

Dort können Sie gerne jederzeit eine **Terminanfrage** an unsere TÜV-zertifizierte Qualitätswerkstatt absenden. Unser engagiertes Team meldet sich **persönlich** bei Ihnen und kümmert sich **schnellstmöglich** um Ihr Anliegen.

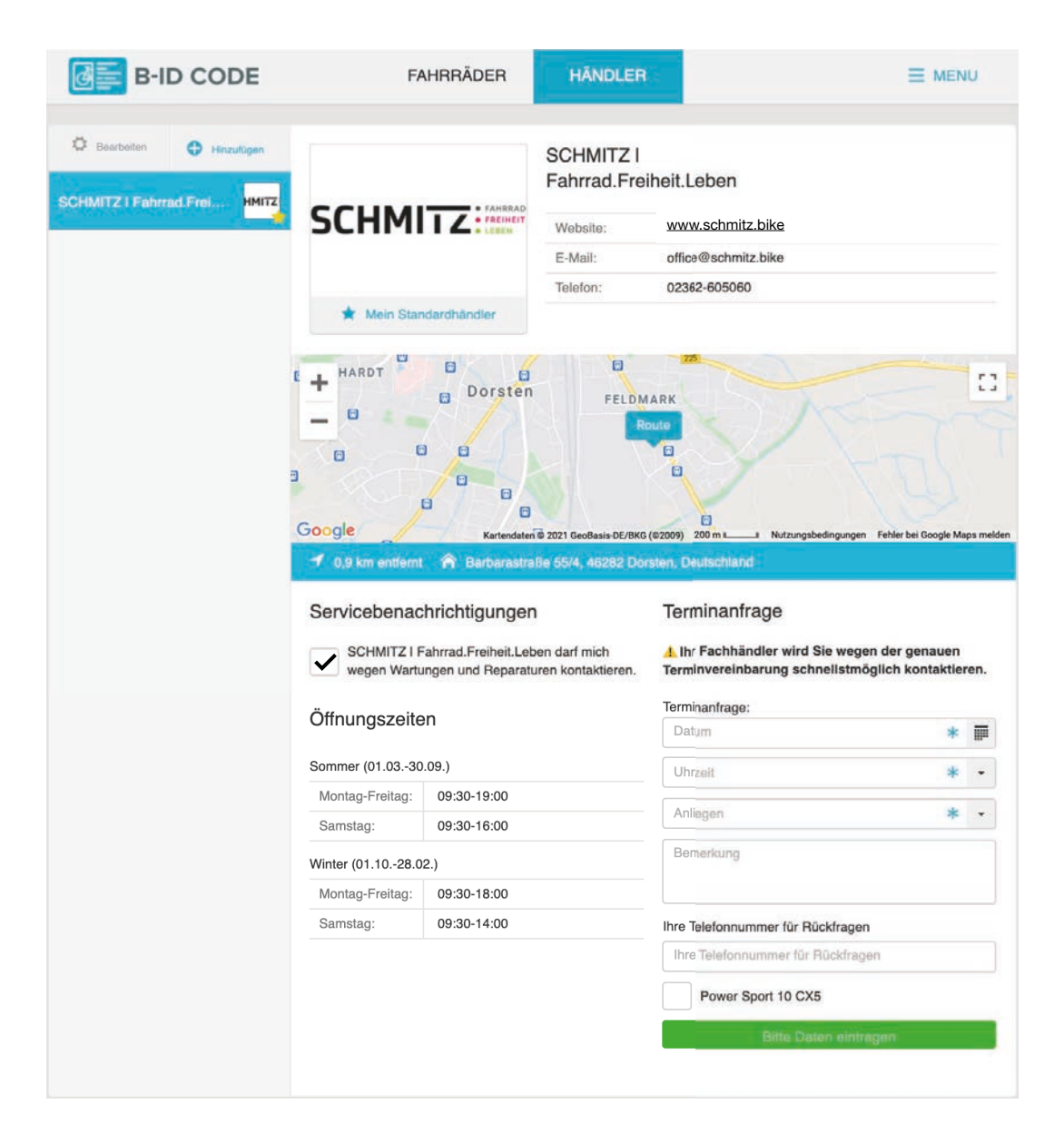

## **Nutzen Sie die B-ID Code Fahrradverwaltung online und registrieren Sie Ihr Rad jetzt direkt unter <https://www.b-id-code.de/>.**

Allzeit gute Fahrt mit Ihrem Fahrrad und liebe Grüße

*Ihr SCHMITZ-Team*

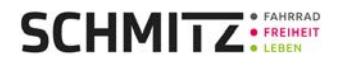